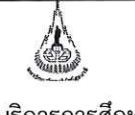

ศูนย์บริการการศึกษา มหาวิทยาลัยเทคโนโลยีสุรนารี

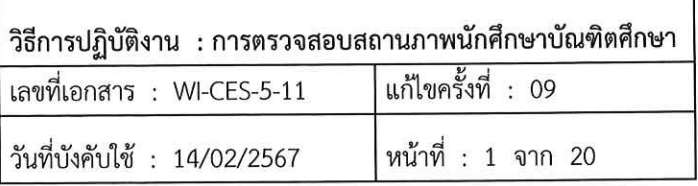

# วิธีการปฏิบัติงาน (WORK INSTRUCTION)

- ชื่อเอกสาร การตรวจสอบสถานภาพนักศึกษาบัณฑิตศึกษา  $\ddot{\cdot}$
- รหัสเอกสาร **WI-CES-5-11**  $\ddot{\cdot}$
- แก้ไขครั้งที่  $\ddot{\cdot}$ 09
- วันที่บังคับใช้  $: 14/02/2567$

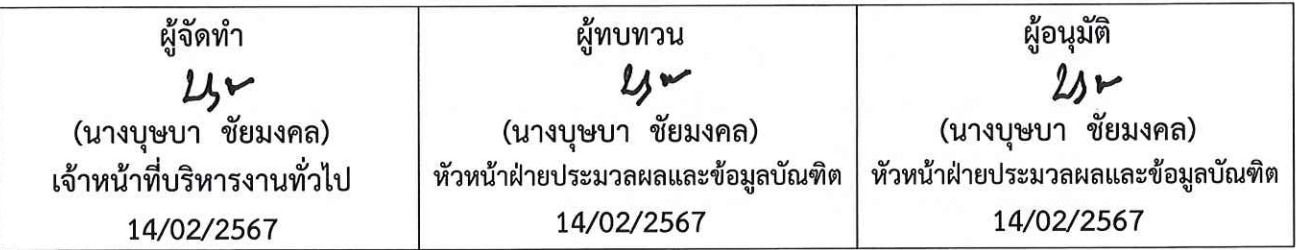

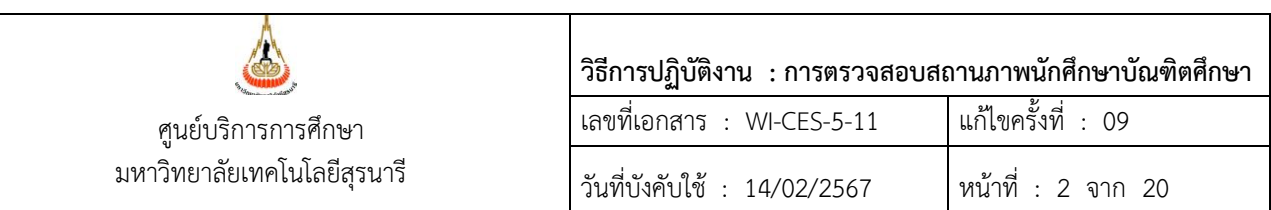

#### **1. วัตถุประสงค์**

เพื่อตรวจสอบสถานภาพนักศึกษาระดับบัณฑิตศึกษา ให้เป็นไปตามข้อบังคับฯ ว่าด้วยการศึกษาขั้น บัณฑิตศึกษา

## **2. ขั้นตอนการปฏิบัติงาน**

ฝ่ายประมวลผลและข้อมูลบัณฑิต จะต้องดำเนินการตรวจสอบสถานภาพของนักศึกษาระดับ บัณฑิตศึกษาตามข้อบังคับฯ ว่าด้วยการศึกษาขั้นบัณฑิตศึกษา พ.ศ. 2550 , 2560 และ 2566 ซึ่งหากไม่ เป็นไปตามข้อบังคับฯ ดังกล่าวแล้ว นักศึกษาจะต้องพ้นสถานภาพการเป็นนักศึกษา ดังนี้

1) นักศึกษาบัณฑิตตั้งแต่รุ่นปีการศึกษา 2562 เป็นต้นไป การสอบภาษาต่างประเทศเป็นไปตาม ข้อบังคับฯ ว่าด้วยการศึกษาขั้นบัณฑิตศึกษา (ฉบับที่ 2) พ.ศ. 2562 ข้อ 32 และผลการสอบต้อง เป็นไปตามประกาศฯ เรื่อง เกณฑ์มาตรฐานความรู้ภาษาอังกฤษสำหรับนักศึกษาระดับ บัณฑิตศึกษา มหาวิทยาลัยเทคโนโลยีสุรนารี พ.ศ. 2562 ข้อ 5 – 8 ทั้งปริญญาโท และปริญญา เอก

2) การสอบวัดคุณสมบัติ สำหรับนักศึกษาขั้นปริญญาเอก ต้องผ่านการสอบวัดคุณสมบัติให้แล้ว เสร็จสมบูรณ์ ภายใน 6 ภาคการศึกษา นับตั้งแต่ภาคการศึกษาแรกที่เข้าศึกษา นักศึกษาที่สอบตก ในการสอบวัดคุณสมบัติครั้งแรก จะสอบใหม่ได้อีกหนึ่งครั้ง และหากสอบตกเป็นครั้งที่สอง จะ ยังผลให้พ้นสถานภาพนักศึกษาโดยอัตโนมัติ เว้นแต่ได้รับอนุมัติให้เปลี่ยนระดับการศึกษา

- 3) การสอบประมวลความรู้ สำหรับนักศึกษาขั้นปริญญาโท ต้องผ่านการสอบประมวลความรู้ให้แล้ว เสร็จสมบูรณ์ ภายใน 4 ภาคการศึกษา (ข้อบังคับฯ พ.ศ. 2560) หรือ ภายใน 3 ภาคการศึกษา (ข้อ บังคับฯ พ.ศ. 2566) นับตั้งแต่ภาคการศึกษาแรกที่เข้าศึกษา นักศึกษาที่สอบตกในการสอบประมวลความรู้ครั้งแรก จะสอบใหม่ได้อีกหนึ่งครั้ง และหากสอบตก เป็นครั้งที่สอง จะยังผลให้พ้นสถานภาพนักศึกษาโดยอัตโนมัติ
- 4) การอนุมัติโครงร่างวิทยานิพนธ์สำหรับนักศึกษาขั้นปริญญาเอก ต้องขออนุมัติโครงร่างวิทยานิพนธ์ได้ ภายใน 7 ภาคการศึกษา และขั้นปริญญาโทต้องขออนุมัติโครงร่างวิทยานิพนธ์ได้ภายใน 5 ภาค การศึกษา (ข้อบังคับฯ พ.ศ.2560) หรือ ภายใน 4 ภาคการศึกษา (ข้อบังคับฯ พ.ศ.2566) นับตั้งแต่ ภาคการศึกษาแรกที่เข้าศึกษา
- 5) นักศึกษาทดลองศึกษา ที่มีผลการศึกษาไม่เป็นไปตามเงื่อนไขให้ทดลองศึกษา
- 6) นักศึกษาสามัญที่มีแต้มระดับคะแนนเฉลี่ยสะสมต่ำกว่า 3.00 ต่อเนื่องกันสองภาคการศึกษา
- 7) การให้นักศึกษายุติการศึกษาเนื่องจากไม่มีความก้าวหน้าในการทำวิทยานิพนธ์

ในการดำเนินการดังกล่าวมีขั้นตอนการปฏิบัติงานที่เกี่ยวข้องดังนี้

**1. การบันทึกระยะเวลาเริ่มต้นและสิ้นสุดการสอบวัดคุณสมบัติ การสอบประมวลความรู้ ละการอนุมัติ โครงร่างวิทยานิพนธ์** 

 เมื่อได้รับประกาศผลการคัดเลือกนักศึกษาใหม่ระดับบัณฑิตศึกษา จากฝ่ายรับนักศึกษา ฝ่ายประมวลผล และข้อมูลบัณฑิตจะดำเนินการบันทึกระยะเวลาเริ่มต้นและสิ้นสุดการสอบของนักศึกษาใหม่ระดับบัณฑิต ใน

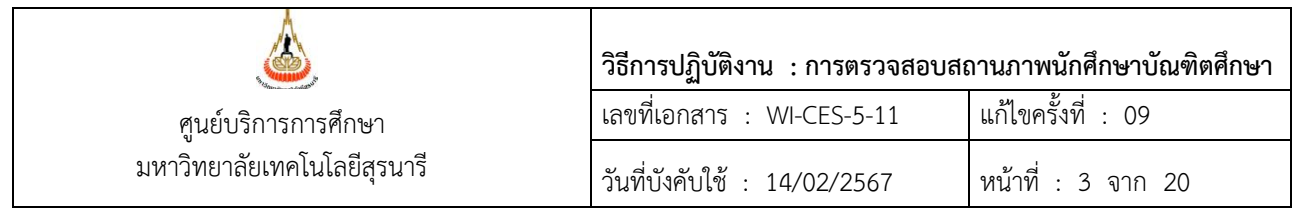

ระบบทะเบียนและประเมินผล โดยจะบันทึกประมาณสัปดาห์ที่ 2 หลังจากวันเปิดภาค ดำเนินการดังนี้

#### เลือกระบบประมวลผล

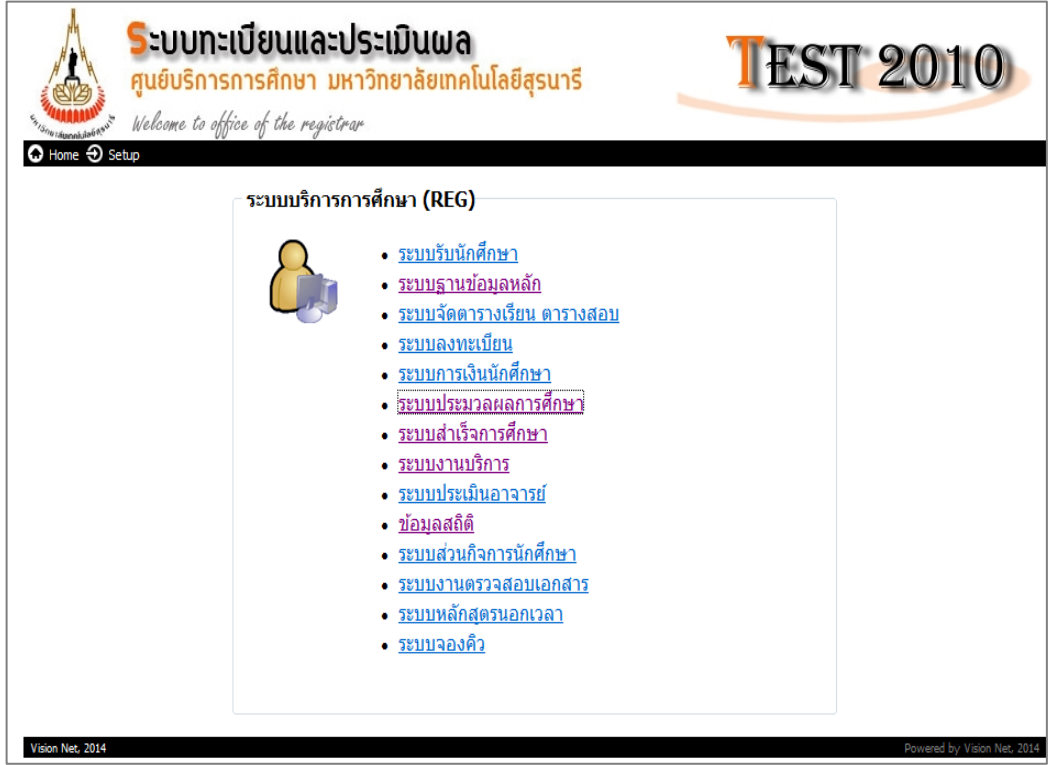

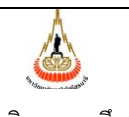

ศูนย์บริการการศึกษา มหาวิทยาลัยเทคโนโลยีสุรนารี

# **วิธีการปฏิบัติงาน : การตรวจสอบสถานภาพนักศึกษาบัณฑิตศึกษา** เลขที่เอกสาร : WI-CES-5-11 แก้ไขครั้งที่ : 09 วันที่บังคับใช้ : 14/02/2567 หน้าที่ : 4 จาก 20

#### เมนู ระบบงานบัณฑิตศึกษา /ปริญญา2

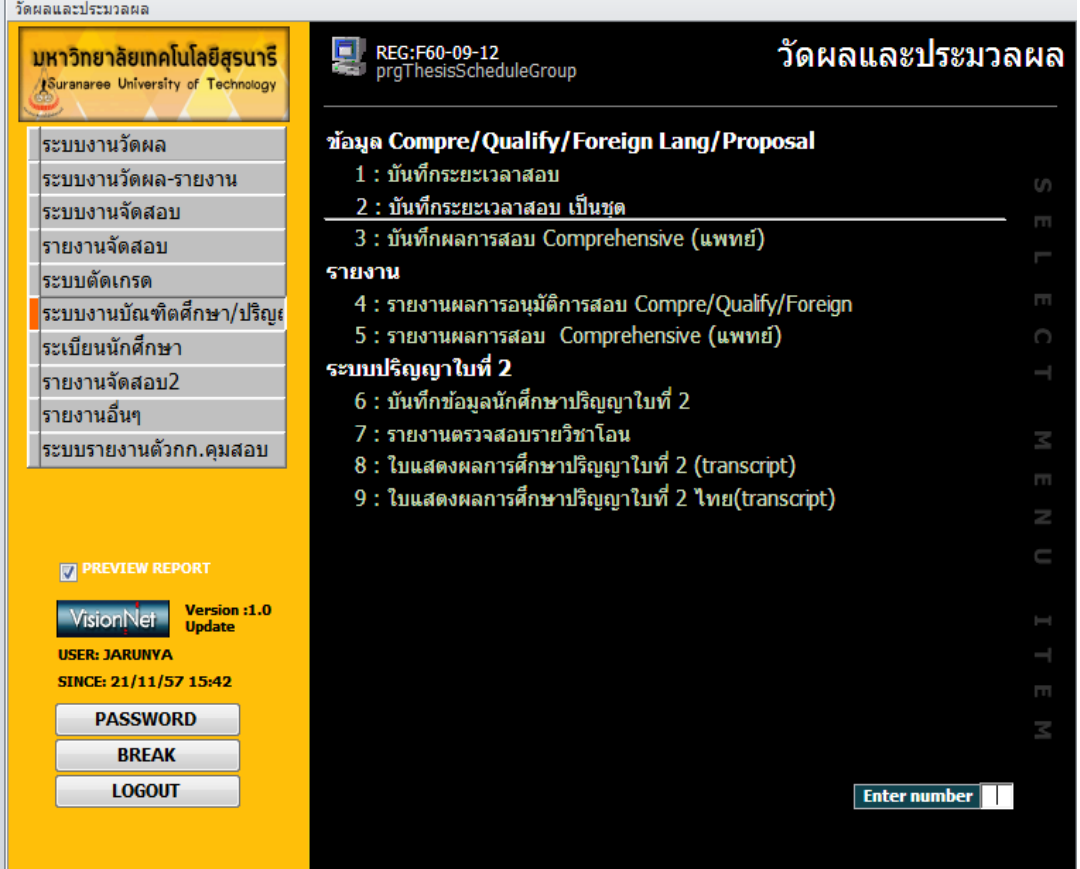

# เลือกข้อ 2. บันทึกระยะเวลาสอบเป็นชุด

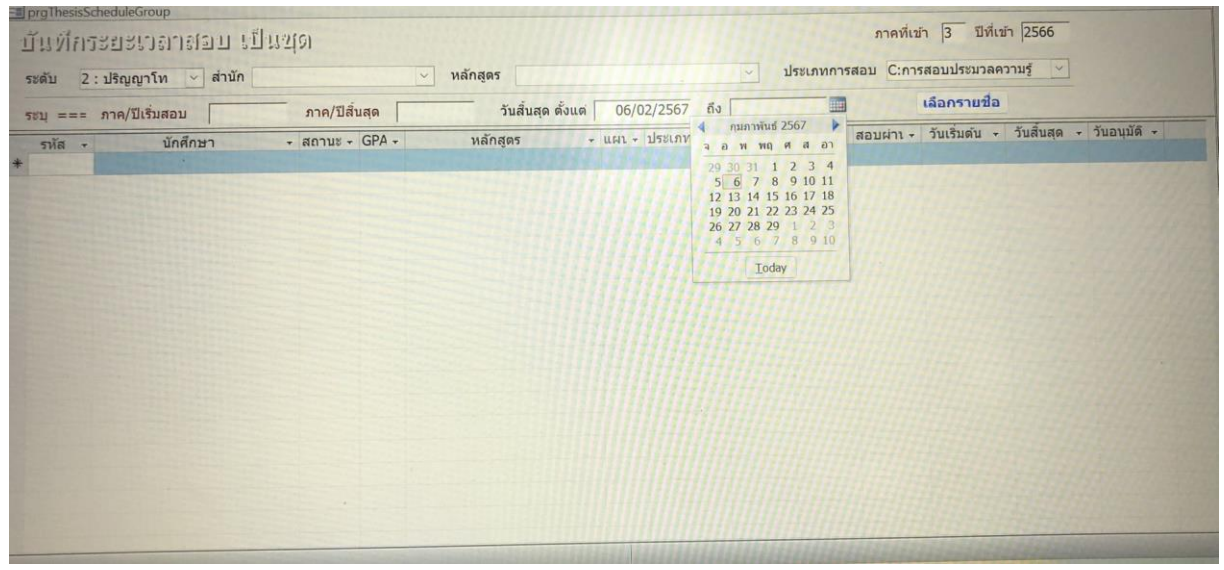

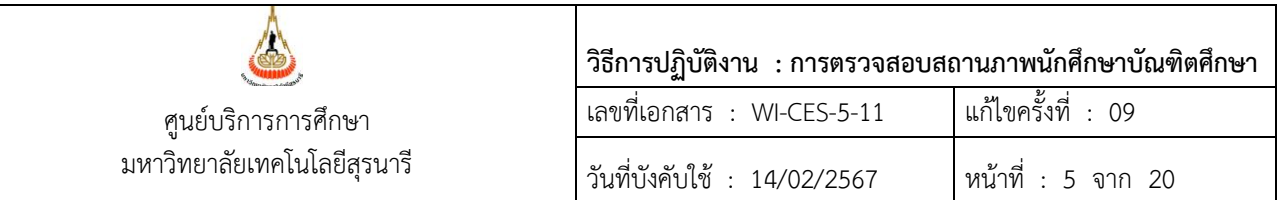

- เมื่อปรากฏหน้าจอดังภาพ ให้ระบุ ภาคที่เข้า ปีที่เข้า ระดับ ประเภทการสอบ

- กรณีเรียนเป็นภาคการศึกษา ใส่ภาค/ปีการศึกษา เริ่มสอบ และภาค/ปีการศึกษา สิ้นสุด เช่น 2/2566 หรือ

กรณีเรียนเป็นปีการศึกษาให้ใส่ วันสิ้นสุดตั้งแต่ ........... ถึง......... โดยสามารถเลือกวันได้จากตารางวันที่ ดัง

ตัวอย่างในรูป

- คลิก | เลือกรายชื่อ | จะปรากฏกล่องข้อความ | เลือกอันเลือก OK **นำเข้าข้อมูลเป็นระดับ OK เลือกรายชื่อ**

**หมายเหตุ** นักศึกษาระดับปริญญาโท หากเป็นแผน ข หรือ แผน 2 แบบวิชาชีพ ต้องนำภาคการศึกษาสุดท้ายที่ สอบประมวลความรู้ออก (เพราะจะสอบหลังจากเรียนครบหลักสูตรจึงกำหนดไม่ได้) และไม่ต้องกำหนด ระยะเวลาการสอบโครงร่างวิทยานิพนธ์(เพราะไม่ได้ทำวิทยานิพนธ์)

#### **2. การบันทึกระยะเวลาสอบผ่าน**

โดยหากนักศึกษาได้สอบผ่านการสอบประมวลความรู้ หรือ การสอบวัดคุณสมบัติ หรือ ได้รับ อนุมัติโครงร่างวิทยานิพนธ์ เรียบร้อยแล้ว สำนักวิชาจะแจ้งผลมายังศูนย์บริการการศึกษาเพื่อบันทึก ข้อมลการสอบ ดำเนินการดังนี้

1) เลือกระบบประมวลผล เมนู ระบบงานบัณฑิตศึกษา เลือกข้อ 1. บันทึกระยะเวลาสอบ

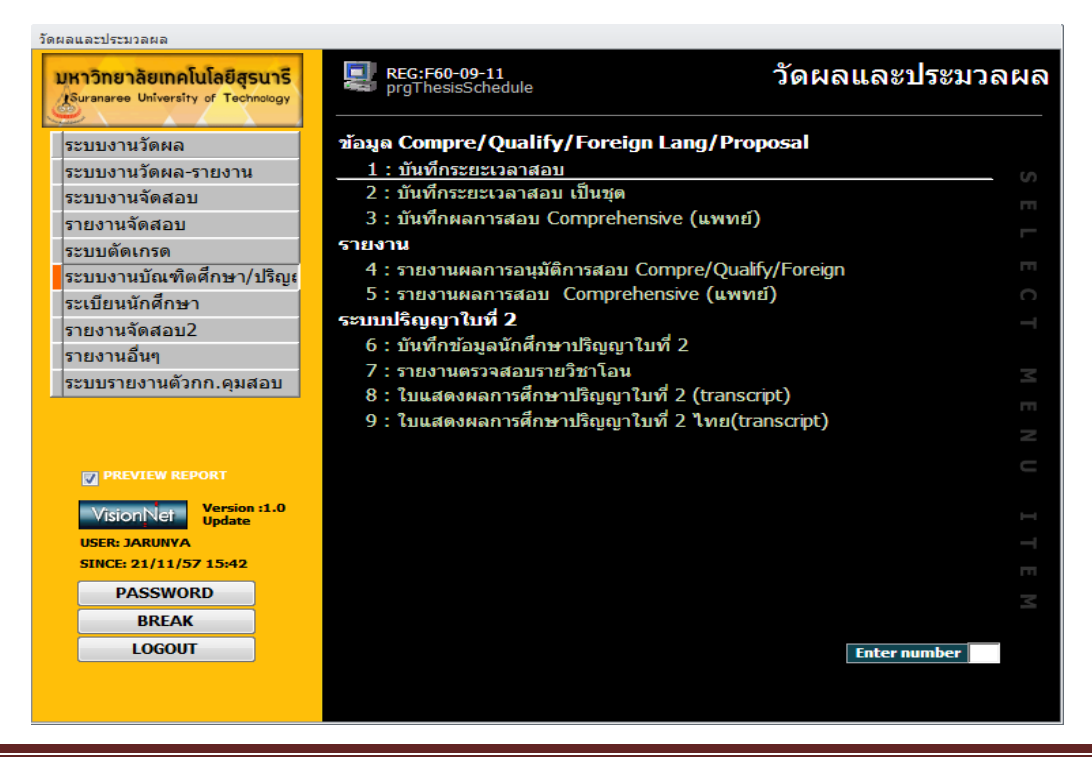

docx

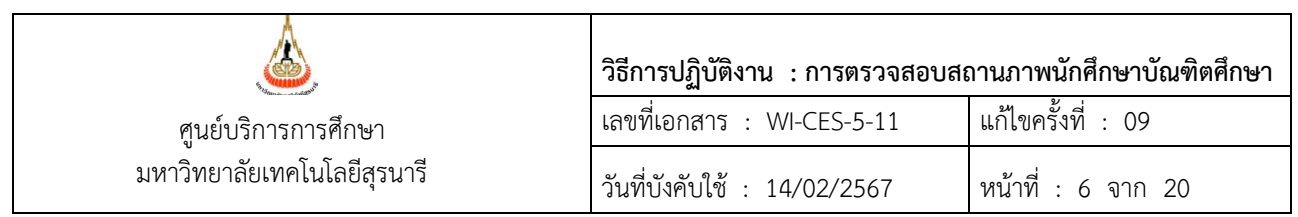

#### 2) พิมพ์เลขประจำตัวนักศึกษา ในช่อง "ระบุรหัส" กด Enter

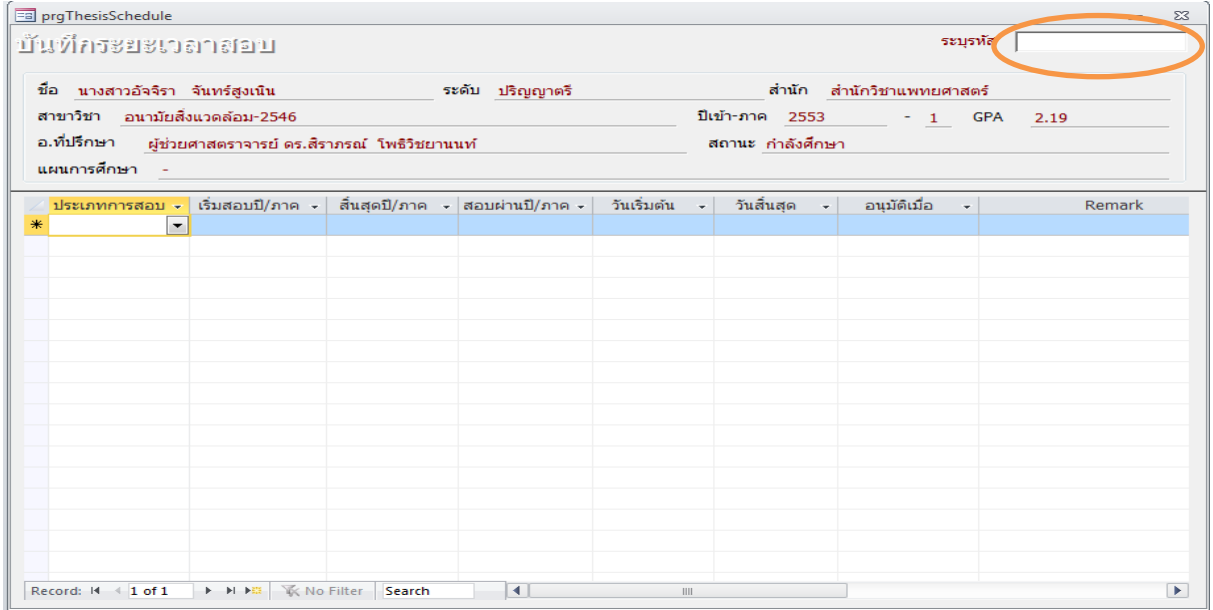

3) จะปรากฏข้อมูลของนักศึกษา ตามหน้าจอดังภาพ ให้ใส่ ภาค/ปีการศึกษา ที่สอบผ่าน ลงในช่อง สอบผ่านปี/ภาค หรือ ใส่วันที่ได้รับอนุมัติผลสอบ ตามประเภทการสอบ หรือ ถ้าได้รับอนุมัติให้ ขยายระยะเวลาสอบให้ระบุในช่องหมายเหตุ หากขยายมากกว่า 1 ครั้ง ให้ใส่ครั้งที่ด้วย

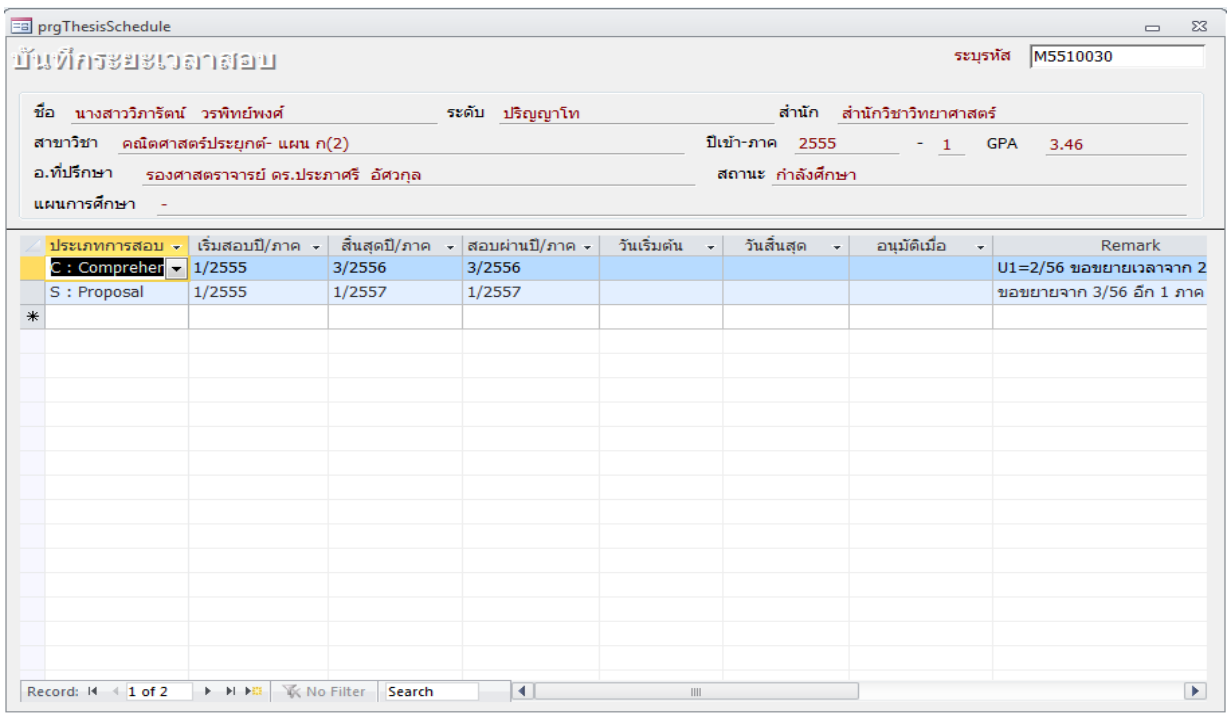

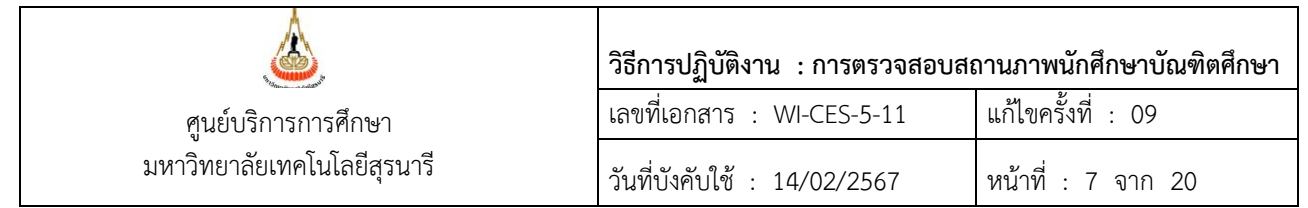

กรณีเป็นผลสอบประมวลความรู้ การสอบวัดคุณสมบัติ ให้ดำเนินการบันทึกผลการสอบ โดยการใส่เกรด S ในรายวิชาต่าง ๆ ได้แก่ การสอบประมวลความรู้ วิชา 900001 การสอบวัดคุณสมบัติ วิชา 900002 (เลือก QUALIFYING EXAMINATION) โดยดำเนินการบันทึกเกรด ดังนี้

1) เลือกเมนู ระบบงานวัดผล ข้อ 4: เกรด – โอนย้าย รายวิชา

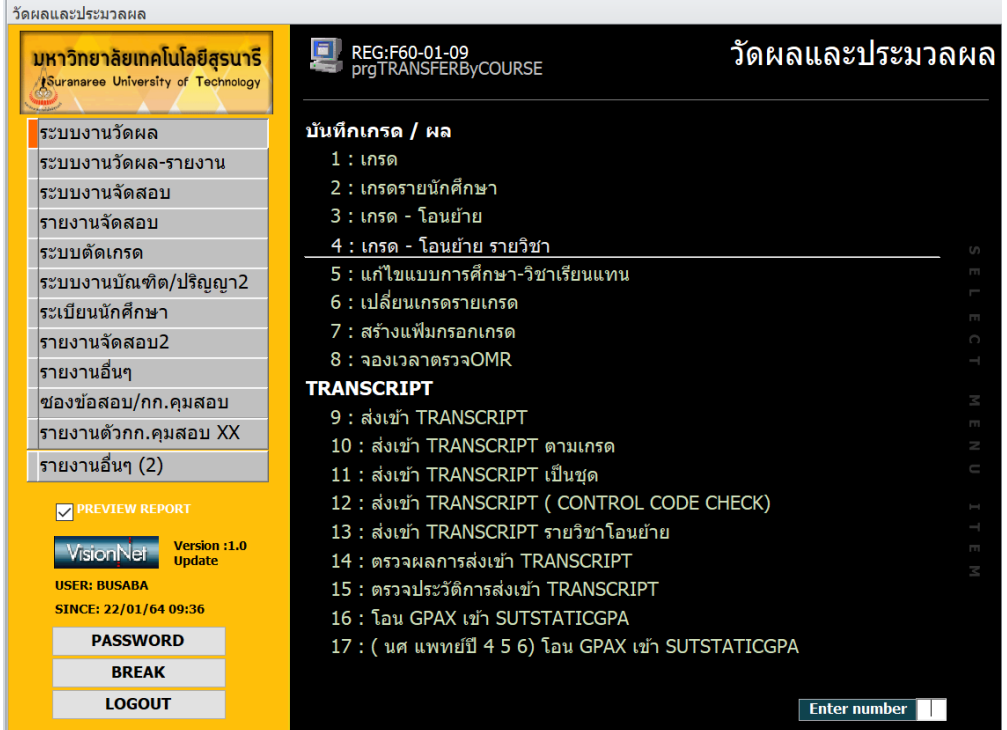

2) ใส่ปี ภาค และรายวิชาที่ต้องการ และใส่เลขประจำตัวนักศึกษา ใส่เกรด S ในช่อง Ent.1\* (เลือกช่อง บันทึกครั้งที่ 1) และ Ent.2\* (เลือกช่อง บันทึกครั้งที่ 2)

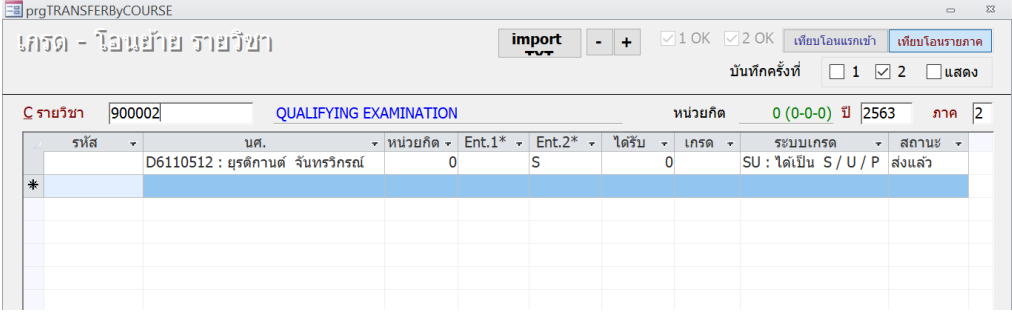

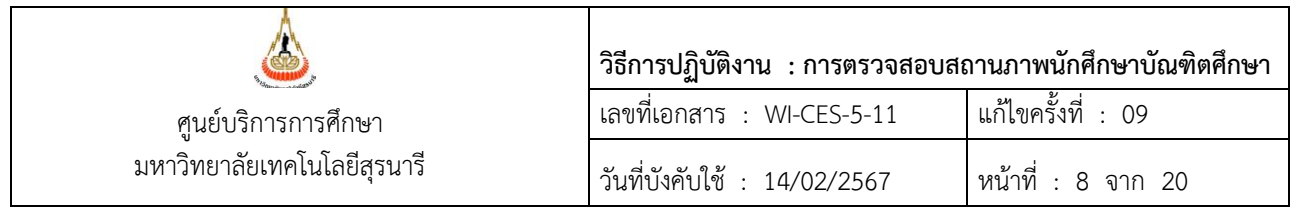

- 3) ส่งเกรดเข้า Transcript โดยเลือกข้อ 13 : ส่งเข้า Transcript รายวิชาโอนย้าย
	- วัดผลและประมวลผล

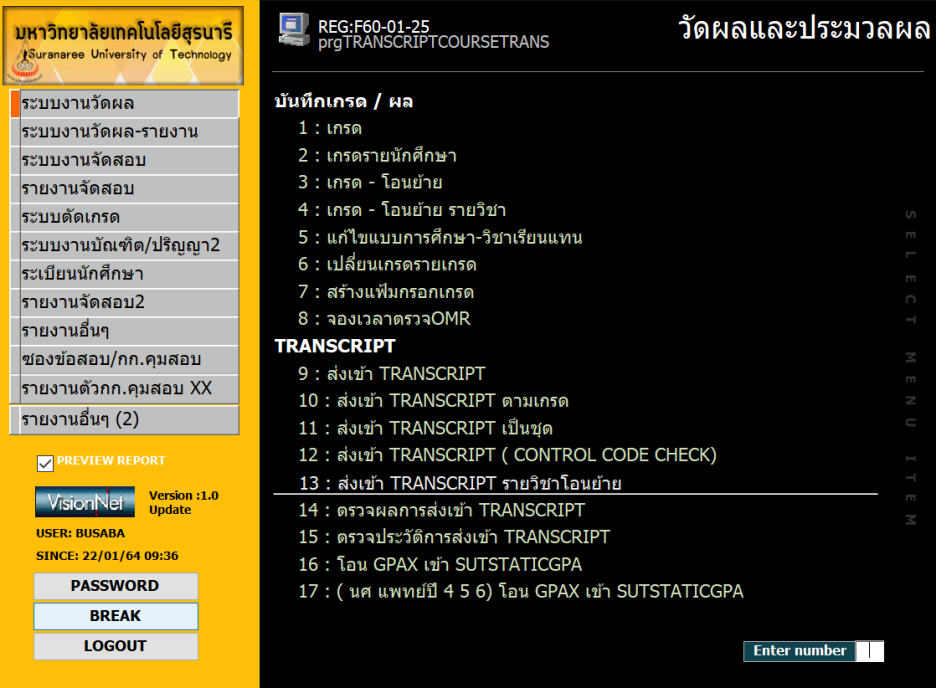

4) ใส่ปี ภาค และรายวิชาที่ต้องการ เลือกปุ่มพร้อมส่ง จะปรากฏข้อมูลนักศึกษาที่ต้องการส่งเกรด ใส่ ข้อมูลในช่อง อ้างอิง เช่น เลขที่หนังสือ เป็นต้น กดปุ่ม ส่งรายการ

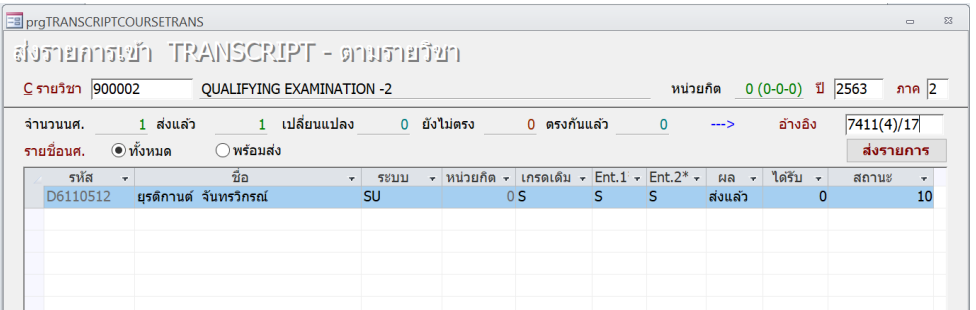

หมายเหตุกรณีเป็นการส่งครั้งแรก ไม่ต้องเลือกปุ่มพร้อมส่งก็ได้ และหากต้องการตรวจสอบผลการให้ เข้าหน้าเว็บ reg.sut.ac.th เข้าสู่ระบบ และเลือกเมนู ตรวจสอบข้อมูลนักศึกษา และดูที่ผลการศึกษา

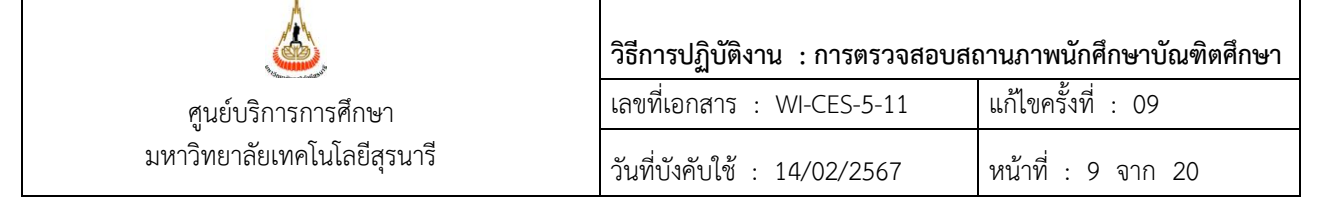

#### **3. รายงานผลการสอบผ่าน**

สามารถตรวจสอบข้อมูล การสอบผ่าน การครบระยะเวลาสอบ จากรายงานผลการสอบได้ดังนี้ เมนูระบบงานบัณฑิตศึกษา เลือก 4:รายงานผลการอนุมัติผลสอบ

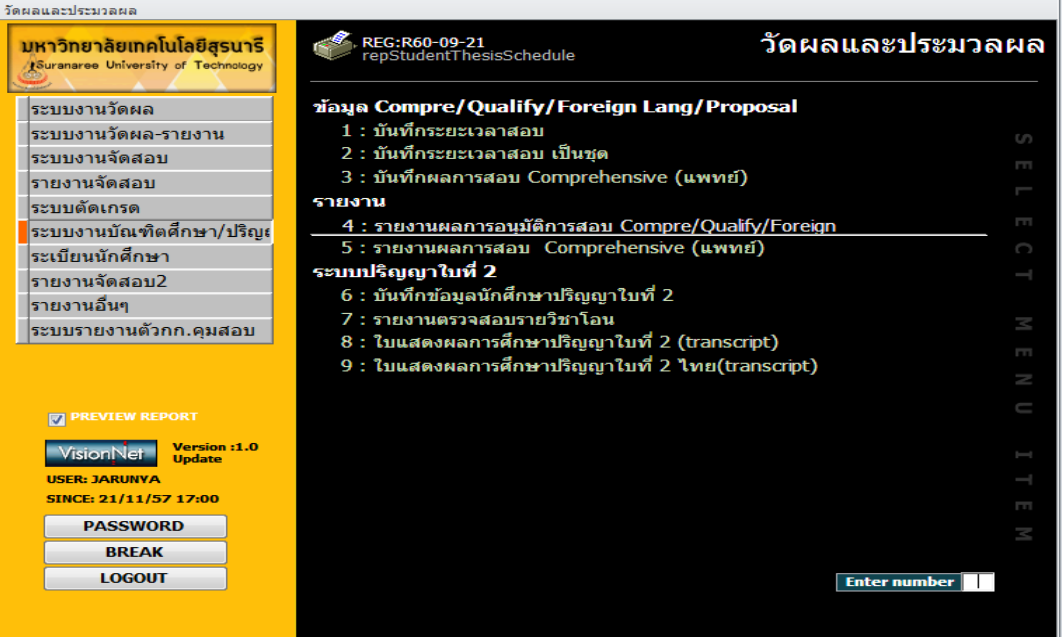

# จะปรากฏหน้าจอ ดังนี้

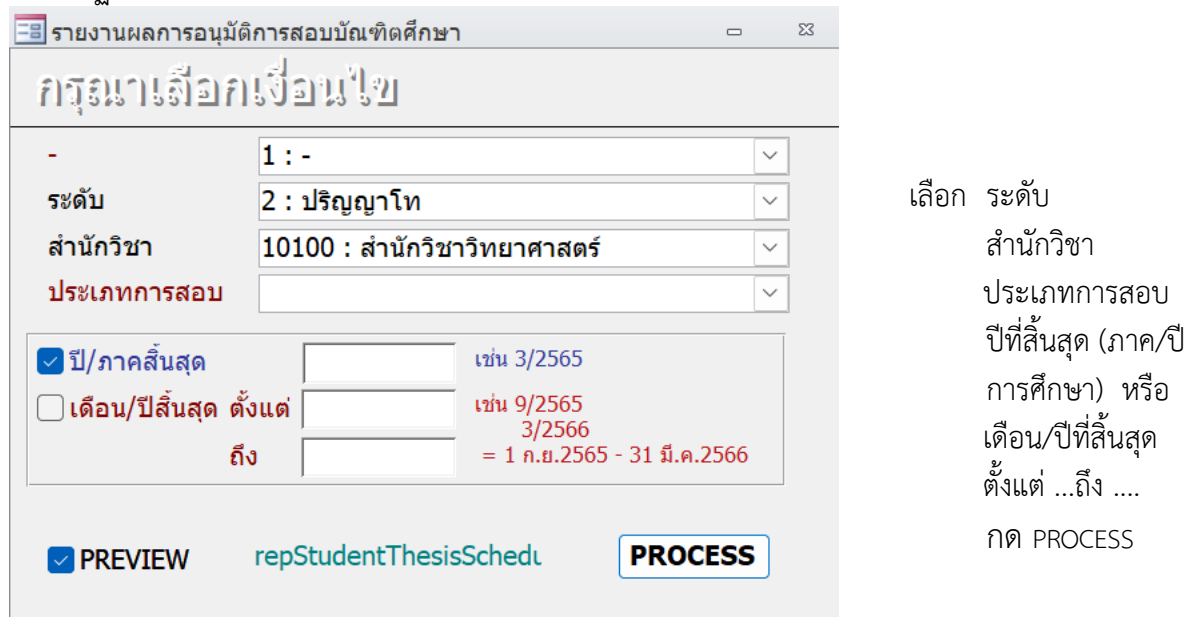

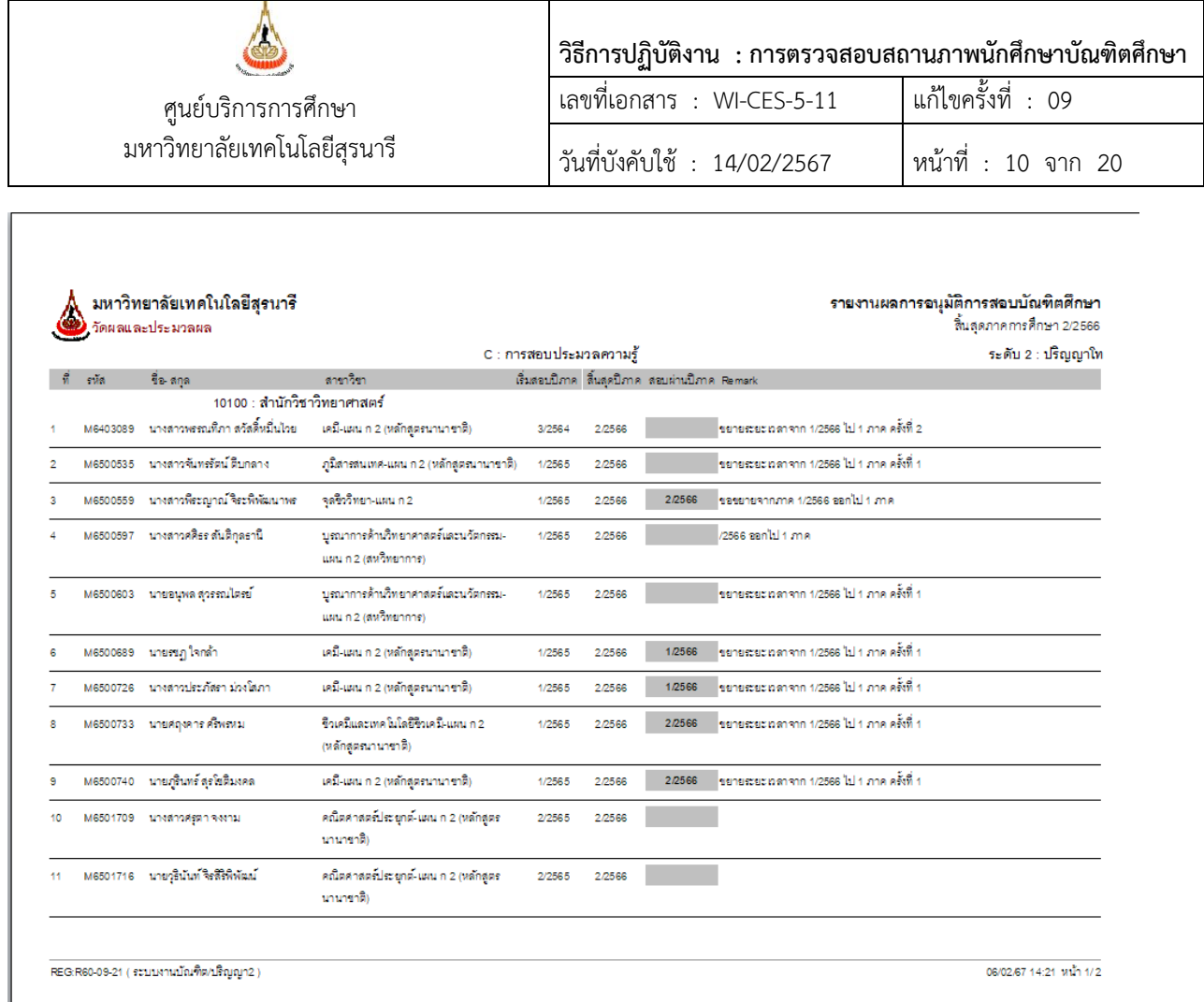

หมายเหตุ ยังไม่มีกรณีเรียนเป็นปีการศึกษา จึงไม่มีตัวอย่างภาพให้แสดง

#### **4. การติดตามข้อมูลผลการสอบต่าง ๆ จากสำนักวิชา ดำเนินการดังนี้**

- 1) ทำบันทึกส่งให้สำนักวิชาประมาณวันสุดท้ายของการสอบประจำภาคของแต่ละภาคการศึกษา โดย จะแนบรายงานผลการอนุมัติการสอบบัณฑิตศึกษา (ดังภาพด้านบน) ของภาคการศึกษานั้น แจ้งให้ คณบดี/หัวหน้าสาขาวิชา ทราบข้อมูลของนักศึกษาที่ครบระยะเวลาการสอบต่าง ๆ แต่ยังไม่มีผล สอบ เพื่อเป็นข้อมูลให้ผู้ที่คณบดีมอบหมาย ดำเนินการติดตามการสอบ หรือขยายระยะเวลาสอบ โดยจะกำหนดวันที่ให้ส่งผลกลับมา ภายใน 4 สัปดาห์ของภาคการศึกษาถัดไป (ตามมติสภา วิชาการครั้งที่ 3/2552 วันที่ 26 ก.พ. 2552 มีมติว่า ให้ส่งผลสอบไม่ช้ากว่า 4 สัปดาห์แรกของภาค การศึกษาถัดไป)
- 2) เมื่อถึงกำหนดวันที่ระบุ สำนักวิชาไม่แจ้งผลสอบ หรือ ขยายระยะเวลาสอบมาตามกำหนด จะ ดำเนินการจัดทำประกาศฯ พ้นสถานภาพนักศึกษา ตามข้อบังคับฯ ว่าด้วยการศึกษาขั้น บัณฑิตศึกษา ดังตัวอย่างดังนี้

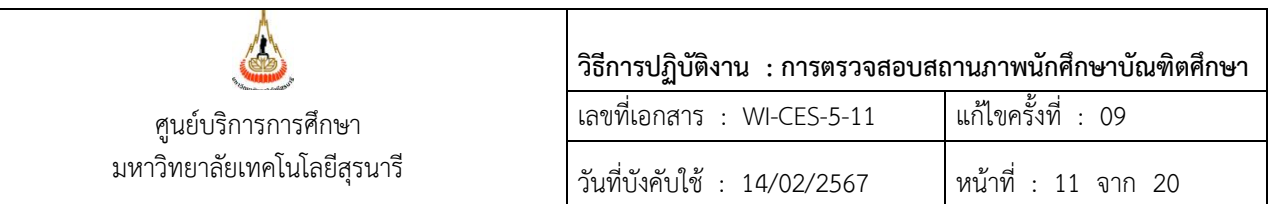

1) ประกาศพ้นสถานภาพนักศึกษา เนื่องจากไม่ได้รับอนุมัติโครงร่างวิทยานิพนธ์ การสอบวัดคุณสมบัติ การสอบประมวลความรู้ การสอบภาษาต่างประเทศ

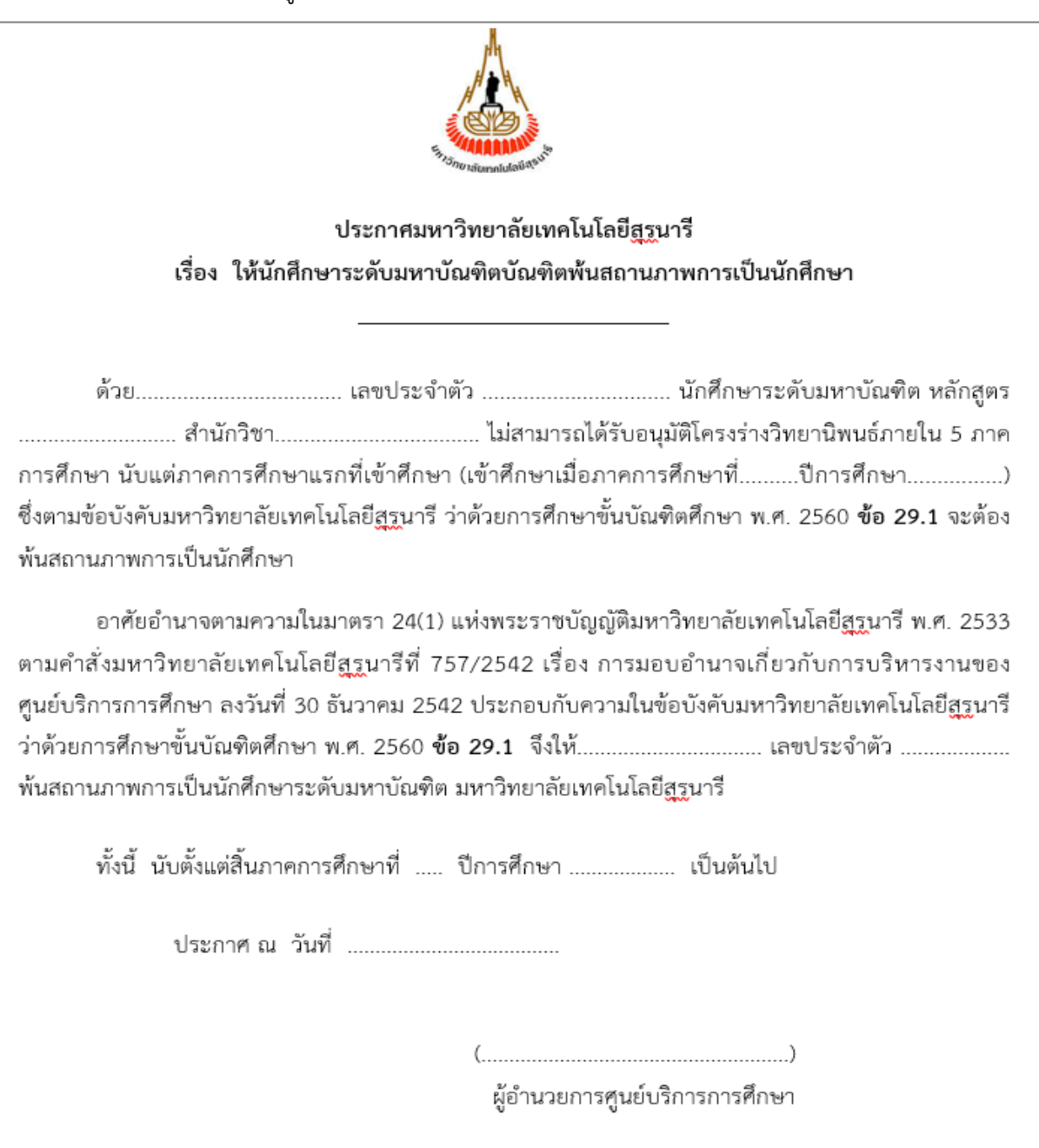

# Controlled Document – CES

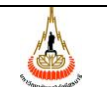

มหาวิทยาลัยเทคโนโลยีสุรนารี

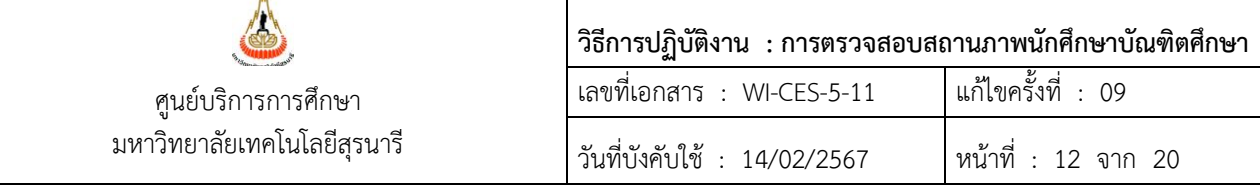

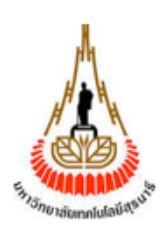

ประกาศมหาวิทยาลัยเทคโนโลยีสรนารี เรื่อง ให้นักศึกษาระดับดุษฎีบัณฑิตบัณฑิตพ้นสถานภาพการเป็นนักศึกษา

่ การศึกษา นับแต่ภาคการศึกษาแรกที่เข้าศึกษา (เข้าศึกษาเมื่อภาคการศึกษาที่.........ปีการศึกษา.................) ่ ซึ่งตามข้อบังคับมหาวิทยาลัยเทคโนโลยี<u>สร</u>ุนารี ว่าด้วยการศึกษาขั้นบัณฑิตศึกษา พ.ศ. 2560 **ข้อ 29.2** จะต้อง พ้นสถานภาพการเป็นนักศึกษา

อาศัยอำนาจตามความในมาตรา 24(1) แห่งพระราชบัญญัติมหาวิทยาลัยเทคโนโลยีสูรุนารี พ.ศ. 2533 ตามคำสั่งมหาวิทยาลัยเทคโนโลยีสรนารีที่ 757/2542 เรื่อง การมอบอำนาจเกี่ยวกับการบริหารงานของ ศูนย์บริการการศึกษา ลงวันที่ 30 ธันวาคม 2542 ประกอบกับความในข้อบังคับมหาวิทยาลัยเทคโนโลยีสูรูนารี พ้นสถานภาพการเป็นนักศึกษาระดับดุษฎีบัณฑิต มหาวิทยาลัยเทคโนโลยีสูรูนารี

ผู้อำนวยการศูนย์บริการการศึกษา

docx

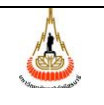

มหาวิทยาลัยเทคโนโลยีสุรนารี

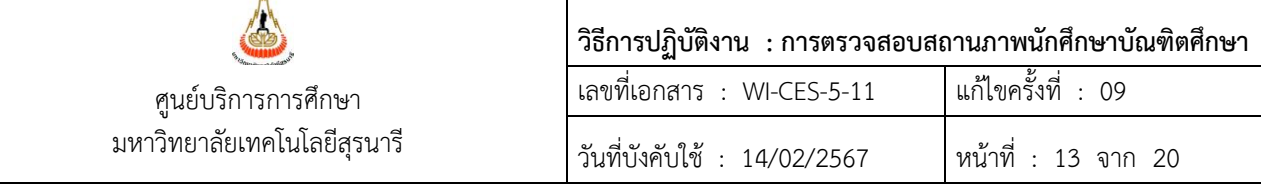

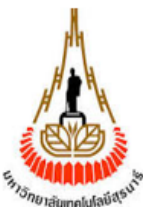

ประกาศมหาวิทยาลัยเทคโนโลยีสูรูนารี เรื่อง ให้นักศึกษาระดับดุษฎีบัณฑิตพ้นสถานภาพการเป็นนักศึกษา

ภาคการศึกษา นับแต่ภาคการศึกษาแรกที่เข้าศึกษา (เข้าศึกษาเมื่อภาคการศึกษาที่ ....... ปีการศึกษา...............) ซึ่งตามข้อบังคับมหาวิทยาลัยเทคโนโลยีสรนารี ว่าด้วยการศึกษาขั้นบัณฑิตศึกษา พ.ศ. 2560 **ข้อ 28.2** จะต้อง พ้นสถานภาพการเป็นนักศึกษา

อาศัยอำนาจตามความในมาตรา 24(1) แห่งพระราชบัญญัติมหาวิทยาลัยเทคโนโลยีสุรุนารี พ.ศ. 2533 ตามคำสั่งมหาวิทยาลัยเทคโนโลยีสูรูนารีที่ 757/2542 เรื่อง การมอบอำนาจเกี่ยวกับการบริหารงานของ ศูนย์บริการการศึกษา ลงวันที่ 30 ธันวาคม 2542 ประกอบกับความในข้อบังคับมหาวิทยาลัยเทคโนโลยีสูรูนารี ว่าด้วยการศึกษาขั้นบัณฑิตศึกษา พ.ศ. 2560 **ข้อ 28.2** จึงให้ .............................. เลขประจำตัว ................... พ้นสถานภาพการเป็นนักศึกษาระดับดุษฎีบัณฑิต ของมหาวิทยาลัยเทคโนโลยี<u>สร</u>ุนารี

้ทั้งนี้ นับตั้งแต่สิ้นภาคการศึกษาที่ ..... ปีการศึกษา ................... เป็นต้นไป

ผู้อำนวยการศูนย์บริการการศึกษา

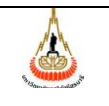

มหาวิทยาลัยเทคโนโลยีสุรนารี

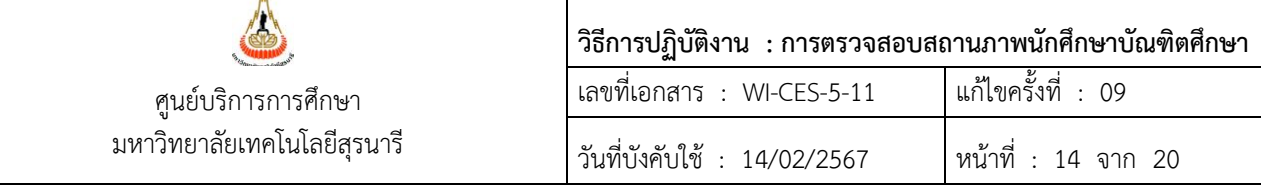

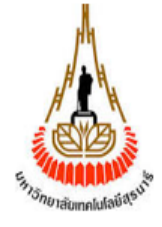

ประกาศมหาวิทยาลัยเทคโนโลยีสูรูนารี ้เรื่อง ให้นักศึกษาระดับมหาบัณฑิตพ้นสถานภาพการเป็นนักศึกษา

การศึกษา นับแต่ภาคการศึกษาแรกที่เข้าศึกษา (เข้าศึกษาเมื่อภาคการศึกษาที่ .......... ปีการศึกษา.................) ์ ซึ่งตามข้อบังคับมหาวิทยาลัยเทคโนโลยี<u>สร</u>นารี ว่าด้วยการศึกษาขั้นบัณฑิตศึกษา พ.ศ. 2560 **ข้อ 27.2** จะต้อง พ้นสถานภาพการเป็นนักศึกษา

อาศัยอำนาจตามความในมาตรา 24(1) แห่งพระราชบัญญัติมหาวิทยาลัยเทคโนโลยีสูรูนารี พ.ศ. 2533 ตามคำสั่งมหาวิทยาลัยเทคโนโลยีสูรูนารีที่ 757/2542 เรื่อง การมอบอำนาจเกี่ยวกับการบริหารงานของ ้ศูนย์บริการการศึกษา ลงวันที่ 30 ธันวาคม 2542 ประกอบกับความในข้อบังคับมหาวิทยาลัยเทคโนโลยีสูรูนารี พ้นสถานภาพการเป็นนักศึกษาระดับมหาบัณฑิต ของมหาวิทยาลัยเทคโนโลยีสูรูนารี

้ทั้งนี้ นับตั้งแต่สิ้นภาคการศึกษาที่ ..... ปีการศึกษา ................... เป็นต้นไป

ผู้อำนวยการศูนย์บริการการศึกษา

 $\overline{1}$ 

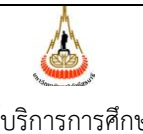

มหาวิทยาลัยเทคโนโลยีสุรนารี

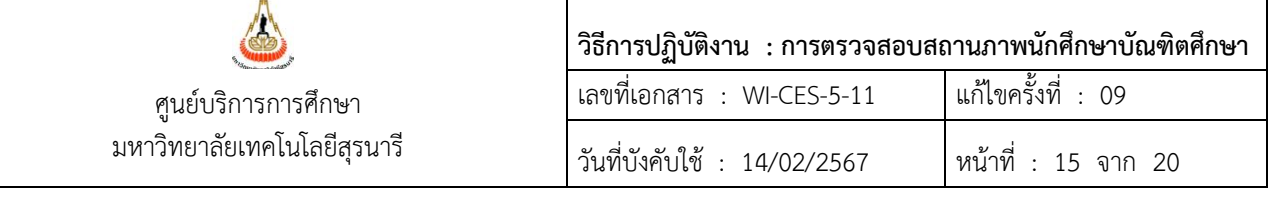

#### **นักศึกษาทดลองศึกษา**

- 1. เมื่อสิ้นภาคการศึกษา นักศึกษามีผลการเรียนเป็นไปตามเงื่อนไขการรับเข้าศึกษาให้ดำเนินการปรับ ประเภทนักศึกษาเป็น "สามัญ" ดำเนินการดังนี้
	- 1) เข้าระบบฐานข้อมูลหลัก เลือก 2 : บันทึกระเบียนนักศึกษา เพิ่มเติม

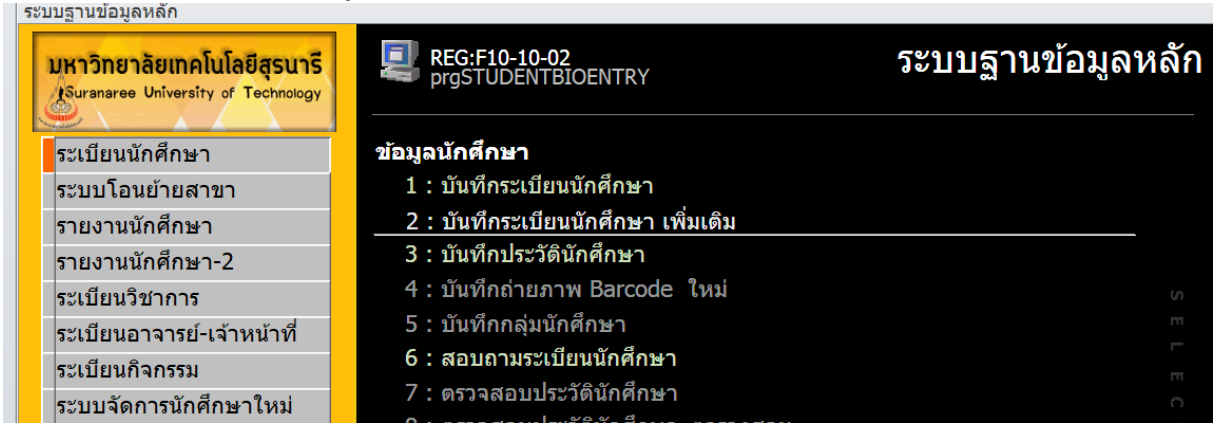

2) เลือก F : แก้ไขประเภทและข้อมูลแผนการศึกษา ใส่เลขประจำจัวนักศึกษา และเปลี่ยนประเภท นักศึกษาเป็น สามัญ ดังภาพ

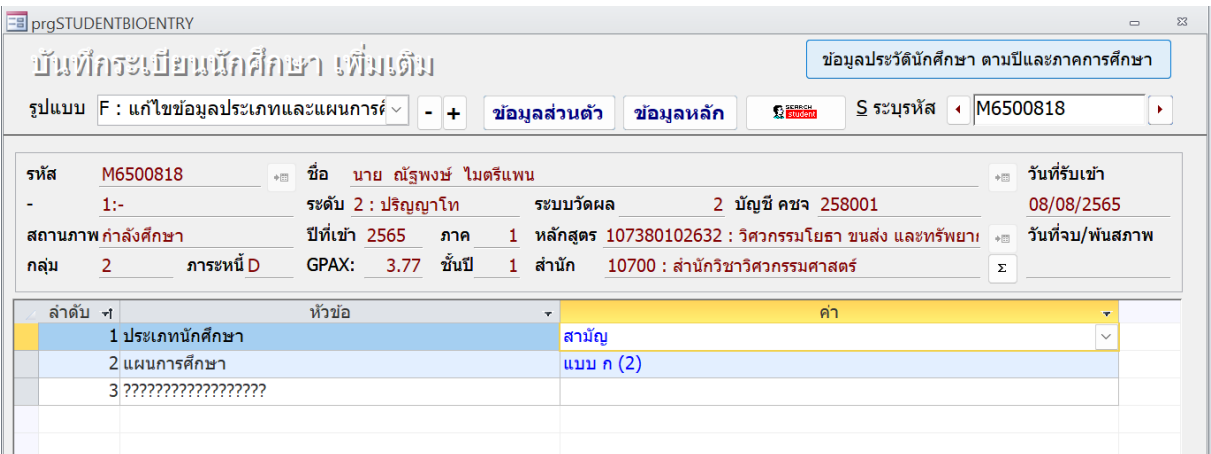

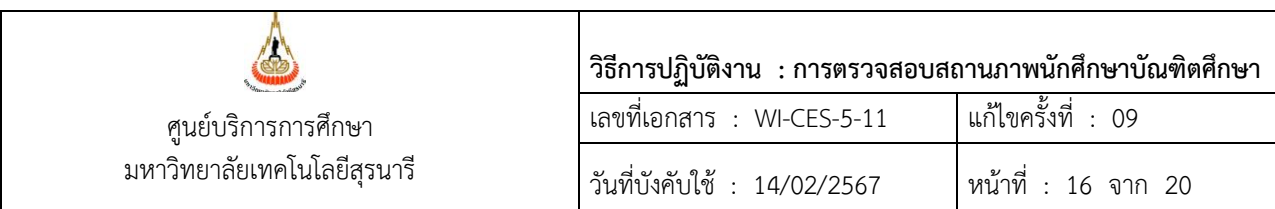

2. กรณีผลการเรียนไม่เป็นไปตามเงื่อนไขการรับเข้าศึกษา จะต้องดำเนินการจัดทำประกาศพ้น สถานภาพนักศึกษา เนื่องจากไม่ผ่านเงื่อนไขทดลองศึกษา ตัวอย่างดังนี้

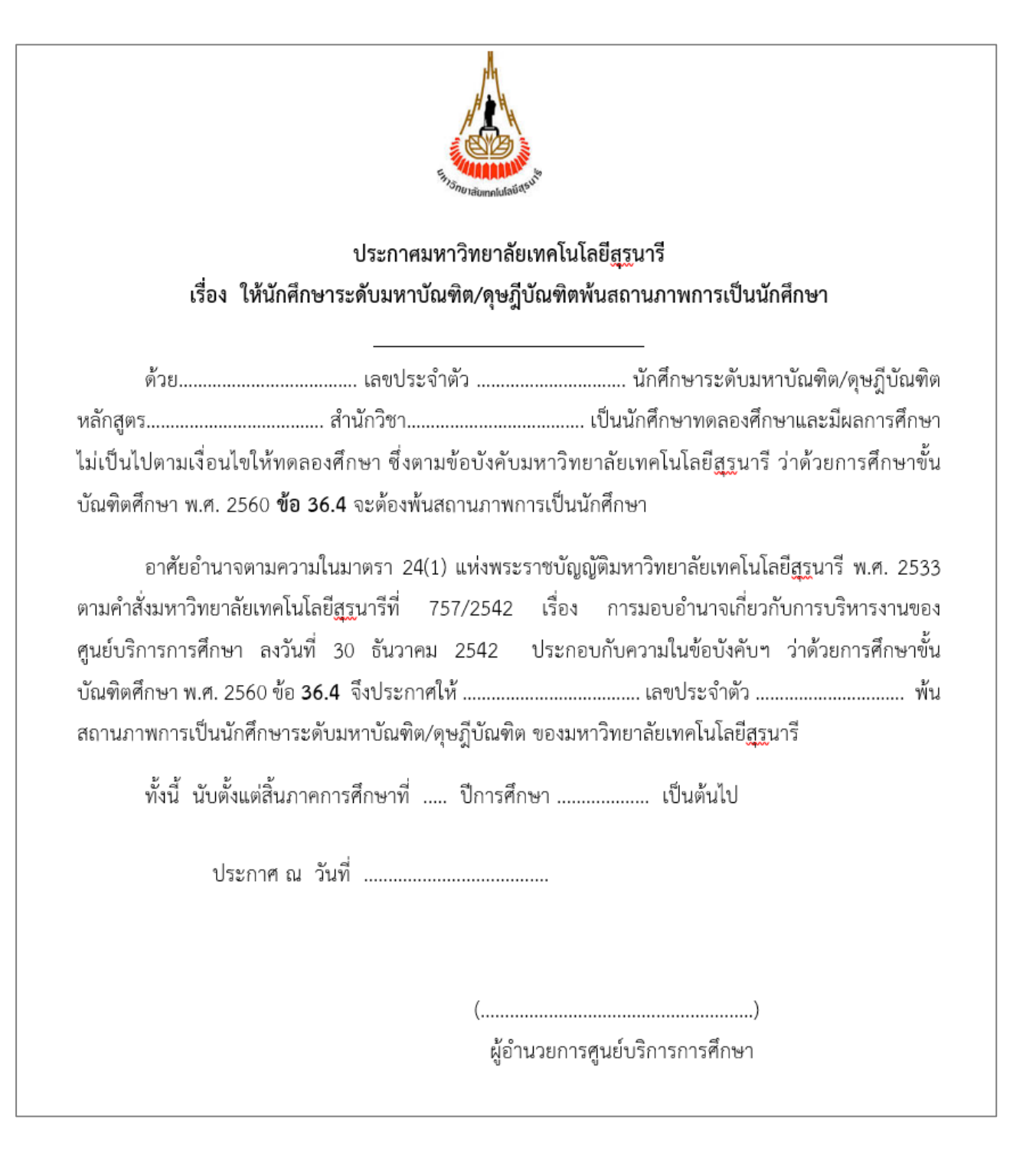

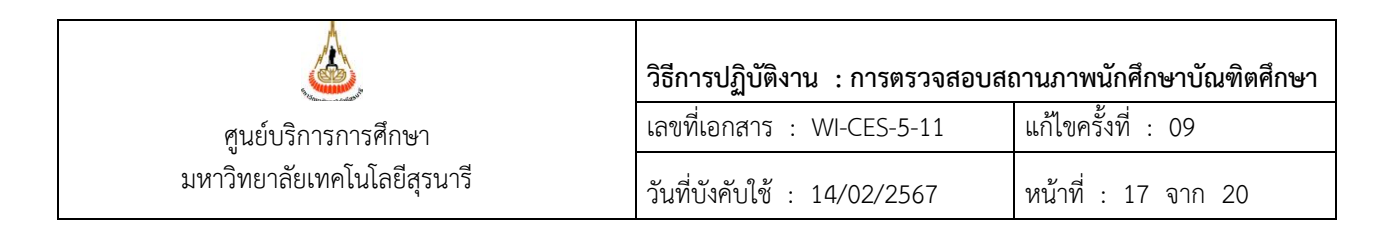

### **ตัวอย่างการจัดทำประกาศพ้นสถานภาพนักศึกษาบัณฑิตศึกษากรณีอื่น ๆ ได้แก่**

1. กรณีนักศึกษามีแต้มระดับคะแนนเฉลี่ยต่ำกว่า 3.00 ต่อเนื่องกัน 2 ภาคการศึกษา ดำเนินการจัดทำ ประกาศพ้นสถานภาพนักศึกษา ตัวอย่างดังนี้

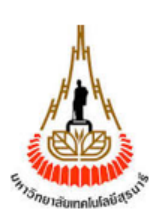

## ประกาศมหาวิทยาลัยเทคโนโลยีสรนารี เรื่อง ให้นักศึกษาระดับมหาบัณฑิต/ดุษฎีบัณฑิตพ้นสถานภาพการเป็นนักศึกษา

้ต่ำกว่า 3.00 เป็นเวลา 2 ภาคการศึกษาติดต่อกัน ซึ่งตามข้อบังคับมหาวิทยาลัยเทคโนโลยีสูรูนารี ว่าด้วย การศึกษาขั้นบัณฑิตศึกษา พ.ศ. 2560 **ข้อ 36.5** จะต้องพ้นสถานภาพการเป็นนักศึกษา

อาศัยอำนาจตามความในมาตรา 24(1) แห่งพระราชบัญญัติมหาวิทยาลัยเทคโนโลยีสรนารี พ.ศ. 2533 ตามคำสั่งมหาวิทยาลัยเทคโนโลยีสูรนารีที่ 757/2542 เรื่อง การมอบอำนาจเกี่ยวกับการบริหารงานของ ้ศนย์บริการการศึกษา ลงวันที่ 30 ธันวาคม 2542 ประกอบกับความในข้อบังคับฯ ว่าด้วยการศึกษาขั้น ี บัณฑิตศึกษา พ.ศ. 2560 ข้อ **36.5** จึงประกาศให้ ................................... เลขประจำตัว ...................... พ้น สถานภาพการเป็นนักศึกษาระดับมหาบัณฑิต/ดุษฎีบัณฑิต ของมหาวิทยาลัยเทคโนโลยีสูรูนารี

้ทั้งนี้ นับตั้งแต่สิ้นภาคการศึกษาที่ ..... ปีการศึกษา ................... เป็นต้นไป

ผู้อำนวยการศูนย์บริการการศึกษา

docx

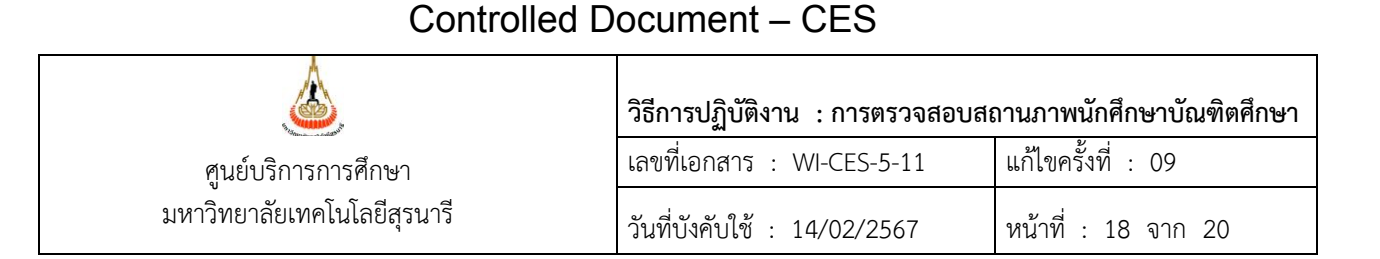

2. ประกาศพ้นสถานภาพนักศึกษา เนื่องจากไม่มีความคืบหน้าในการทำวิทยานิพนธ์

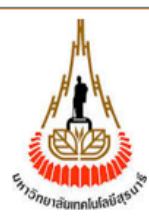

# ประกาศมหาวิทยาลัยเทคโนโลยีสรูนารี เรื่อง ให้นักศึกษาระดับมหาบัณฑิต/ดุษฎีบัณฑิตพ้นสถานภาพการเป็นนักศึกษา

้ด้วยมติที่ประชุมคณะกรรมการประจำสำนักวิชา................................... ในการประชุมครั้งที่ ............. ระดับมหาบัณฑิต/ดุษฎีบัณฑิต หลักสูตร................... เนื่องจากไม่มีความคืบหน้าในการทำวิทยานิพนธ์ |

อาศัยอำนาจตามความในมาตรา 24(1) แห่งพระราชบัญญัติมหาวิทยาลัยเทคโนโลยีสรุนารี พ.ศ. 2533 ตามคำสั่งมหาวิทยาลัยเทคโนโลยีสูรูนารีที่ 757/2542 เรื่อง การมอบอำนาจเกี่ยวกับการบริหารงานของ ้ ศนย์บริการการศึกษา ลงวันที่ 30 ธันวาคม 2542 ประกอบกับข้อบังคับมหาวิทยาลัยเทคโนโลยีสรนารี ว่าด้วย การศึกษาขั้นบัณฑิตศึกษา พ.ศ. 2560 **ข้อ 22.2** และ **36.6** จึงให้.............................. เลขประจำตัว ................... พ้นสถานภาพการเป็นนักศึกษาระดับมหาบัณฑิต/ดุษฎีบัณฑิต ของมหาวิทยาลัยเทคโนโลยีสูรูนารี

้ทั้งนี้ นับตั้งแต่สิ้นภาคการศึกษาที่ ..... ปีการศึกษา ................... เป็นต้นไป

ผู้อำนวยการศูนย์บริการการศึกษา

ทั้งนี้ หลังจากจัดทำประกาศพ้นสถานภาพการเป็นนักศึกษาแล้ว ให้จัดทำบันทึกข้อความส่งรายชื่อพร้อมแนบ ประกาศฯ ให้หน่วยงานที่เกี่ยวข้องดำเนินการตรวจสอบหนี้สิน กรณีมีหนี้สินให้หน่วยงานแจ้งหนี้สินไปยังส่วน การเงินและบัญชี โดยปฏิบัติตาม WI-CES-5-07

### **3. มติที่เกี่ยวข้อง**

มติสภาวิชาการ ครั้งที่ 3/2552 วันที่ 26 กุมภาพันธ์ 2552 เกี่ยวกับ การสอบประมวลความรู้ การสอบวัด คุณสมบัติ และการอนุมัติโครงร่างวิทยานิพนธ์มีดังนี้

- 1) การสอบประมวลความรู้ การสอบวัดคุณสมบัติ หากผลสอบผ่าน ให้ถือวันที่การสอบสิ้นสุดเป็นวันอนุมัติผล สอบ
- 2) การอนุมัติโครงร่างวิทยานิพนธ์ให้ถือวันที่คณะกรรมการพิจารณาโครงร่างวิทยานิพนธ์ให้ความเห็นชอบ
- 3) ให้สำนักวิชาแจ้งผลการสอบประมวลความรู้ การสอบวัดคุณสมบัติ และการอนุมัติโครงร่างวิทยานิพนธ์ หรือการขอขยายระยะเวลา ของนักศึกษาที่ครบระยะเวลาในภาคการศึกษานั้น ๆ ให้ศูนย์บริการ การศึกษาไม่ช้ากว่า 4 สัปดาห์แรกของภาคการศึกษาถัดไป

#### **4. ข้อควรระวัง**

- 1) จะต้องตรวจสอบระยะเวลาสิ้นสุดปี/ภาค ของบัณฑิตศึกษา ให้เป็นไปตามข้อบังคับฯ ว่าด้วยการศึกษา ขั้นบัณฑิตศึกษา ให้ถูกต้อง และไม่เกินระยะเวลาสิ้นสุด เนื่องจากจะมีผลต่อการพ้นสถานภาพการเป็น นักศึกษา หากนักศึกษาไม่สามารถดำเนินการสอบให้แล้วเสร็จตามระยะเวลา
- 2) กรณีที่นักศึกษามารายงานตัวขึ้นทะเบียนเป็นนักศึกษาใหม่เพิ่มเติม จะต้องทำการบันทึกระยะเวลา การสอบไว้ด้วย โดยใช้เมนู 1.บันทึกผลการสอบ
- 3) กรณีที่นักศึกษาได้รับอนุมัติให้เปลี่ยนระดับการศึกษา ต้องบันทึกระยะเวลาการสอบใหม่ โดยเริ่มนับ ระยะเวลาจากภาคการศึกษาที่ได้รับอนุมัติให้เปลี่ยนระดับ เป็นภาคการศึกษาแรก
- 4) การขยายระยะเวลาการอนุมัติโครงร่าง การสอบวัดคุณสมบัติ และการสอบประมวลความรู้สามารถขยาย ระยะเวลาได้ตามข้อบังคับ ฯ โดยความเห็นชอบของคณะกรรมการประจำสำนักวิชา
- 5) นักศึกษาระดับปริญญาโท ที่อยู่แผน ข หรือ แผน 2 แบบวิชาชีพ ต้องนำภาคการศึกษาสุดท้ายที่สอบ ประมวลความรู้ออก และไม่ต้องกำหนดระยะเวลาการสอบโครงร่างวิทยานิพนธ์

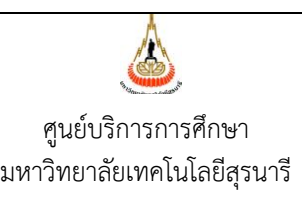

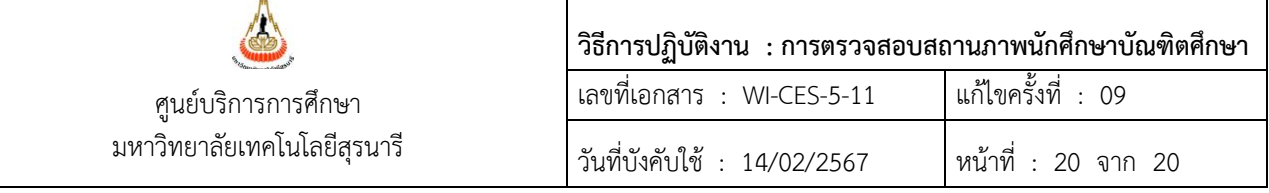

### **5. แบบสอบทานการปฏิบัติงาน (Check list)**

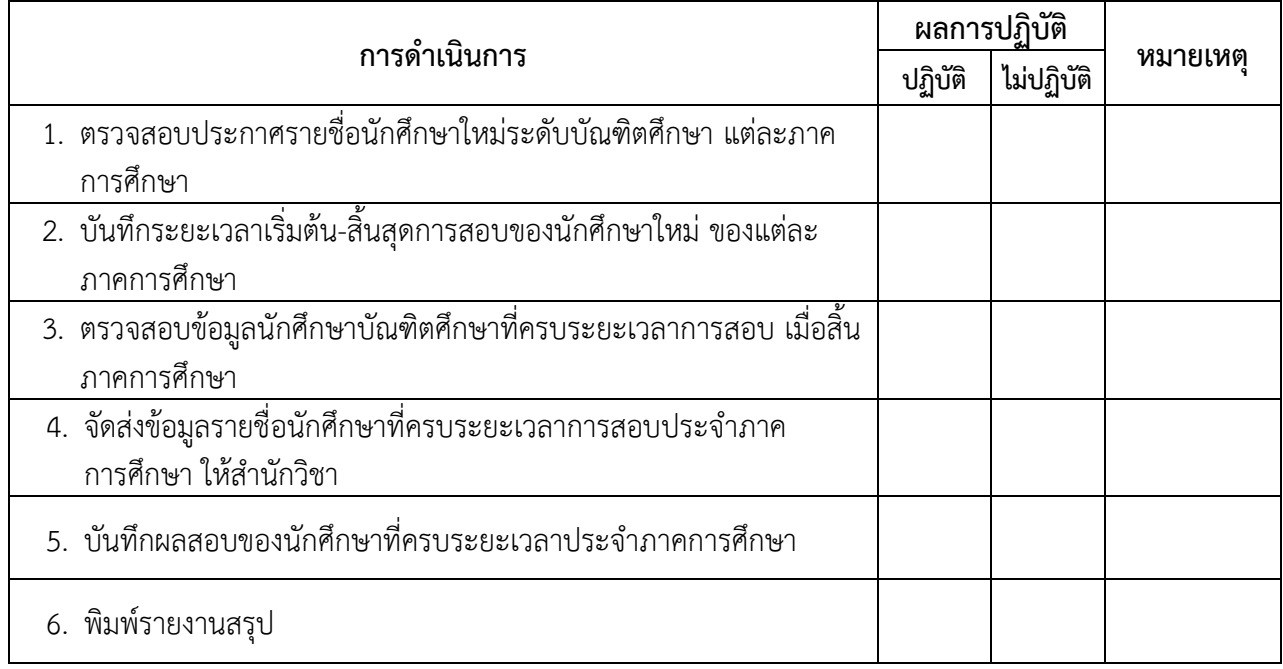